แสกน QR CODE เพื่อสมัครเรียน จากนั้นคลิกเลือกระดับชั้นที่จะสมัคร

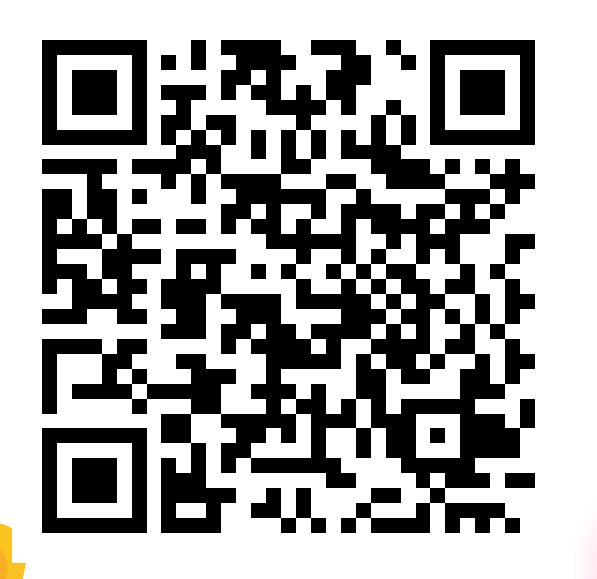

 $\bullet$ 

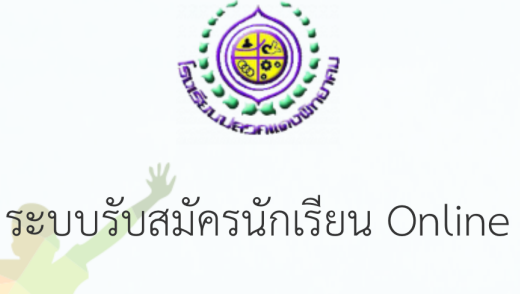

อคู่มือการสมัครเรียนชั้น ม.4 ประเภทห้องเรียนปกติ <u>กรุณาเลือกประเภทการสุบัคร ·</u>

▶ มัธยมศึกษาปีที่ 1 ประจำปีการศึกษา 2567 ▶ มัธยมศึกษาปีที่ 4 ประจำปีการศึกษา 2567

#### กรอกเลขบัตรประจำ ตัวประชาชน 2 ีและวัน/เดือน/ปีเกิดของนักเรียน

 $\bullet$ 

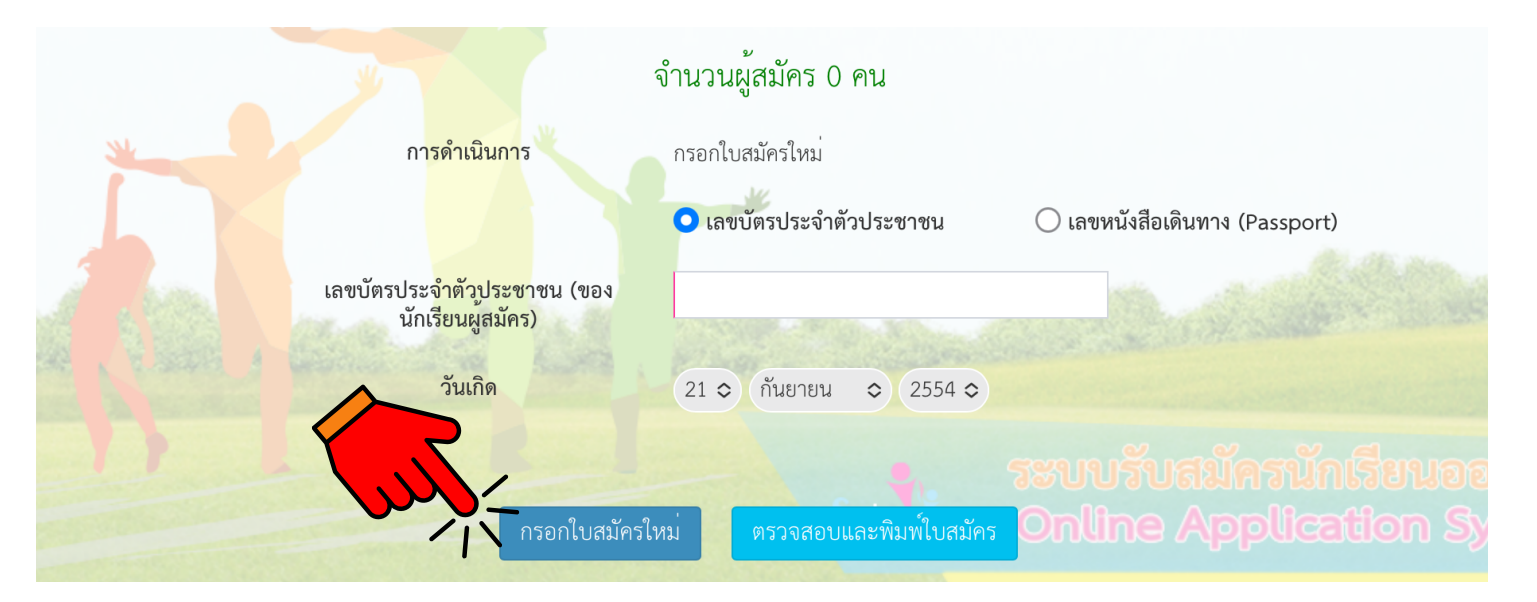

## ้<br>**เลือก "กรอกใบสมัครใหม่"**

## เลือกประเภทการสมัครและกรอกข้อมูลส่วนตัว

3

 $\bullet$ 

 $\bullet$ 

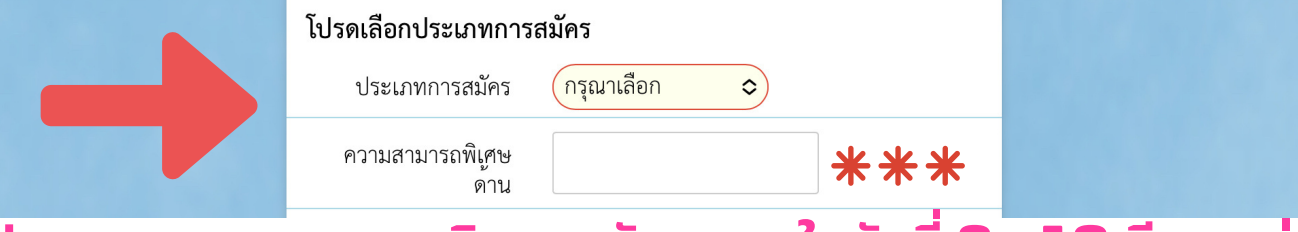

#### **ประเภทความสามารถพิเพิศษสมัคมั ร ภายในวันวั ที่** 9 - 10 **มี**.**มีค**. **เท่านั้นนั้**

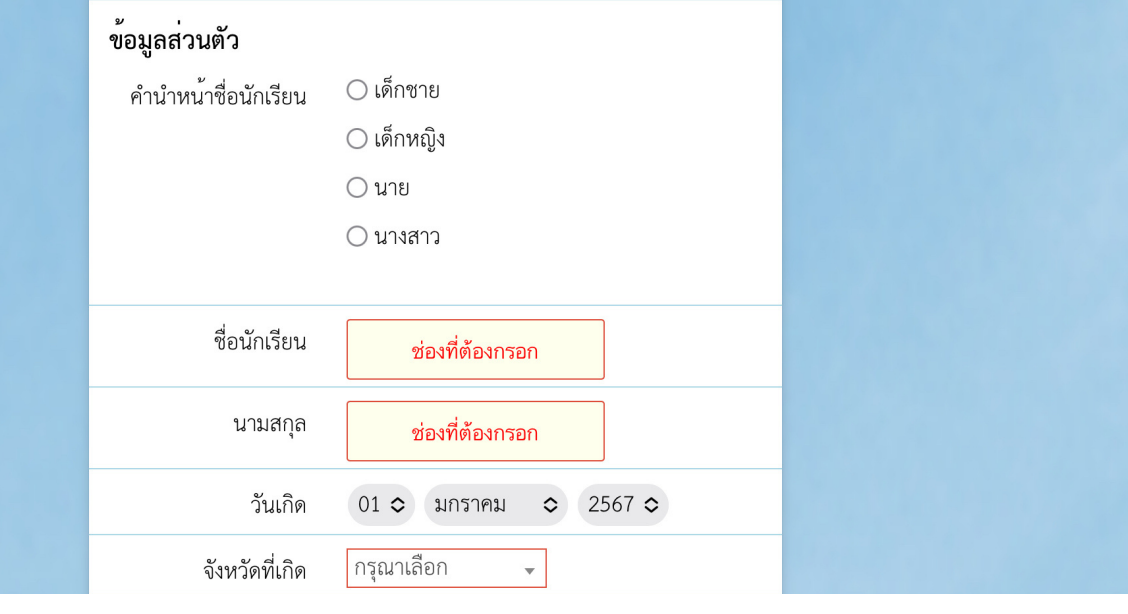

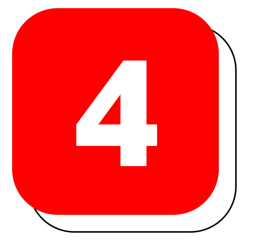

 $\bullet$ 

### เลือกแผนการเรียน

ระบุหมายเลข 1-3 ิตามแผนการเรียนที่<br>ต้องการศึกษา

✔ แผนการเรียน วิทยาศาสตร์ - คณิตศาสตร์ ✔ แผนการเรียน ภาษา ✔ แผนการเรียนทั่วไป

**กรอกหมายเลข** 1 **ในช่อ ช่ งแผนการเรียรีนที่ต้องการเรียรีนมากที่สุดสุ กรอกหมายเลข** 2 **ในช่อ ช่ งแผนการเรียรีนที่ต้องการเรียรีนอันดับที่สอง กรอกหมายเลข** 3 **ในช่อ ช่ งแผนการเรียรีนที่ต้องการเรียรีนอันดับที่สาม**

# แนบไฟล์รูปภาพเอกสารประกอบการสมัคร

5

 $\bullet$ 

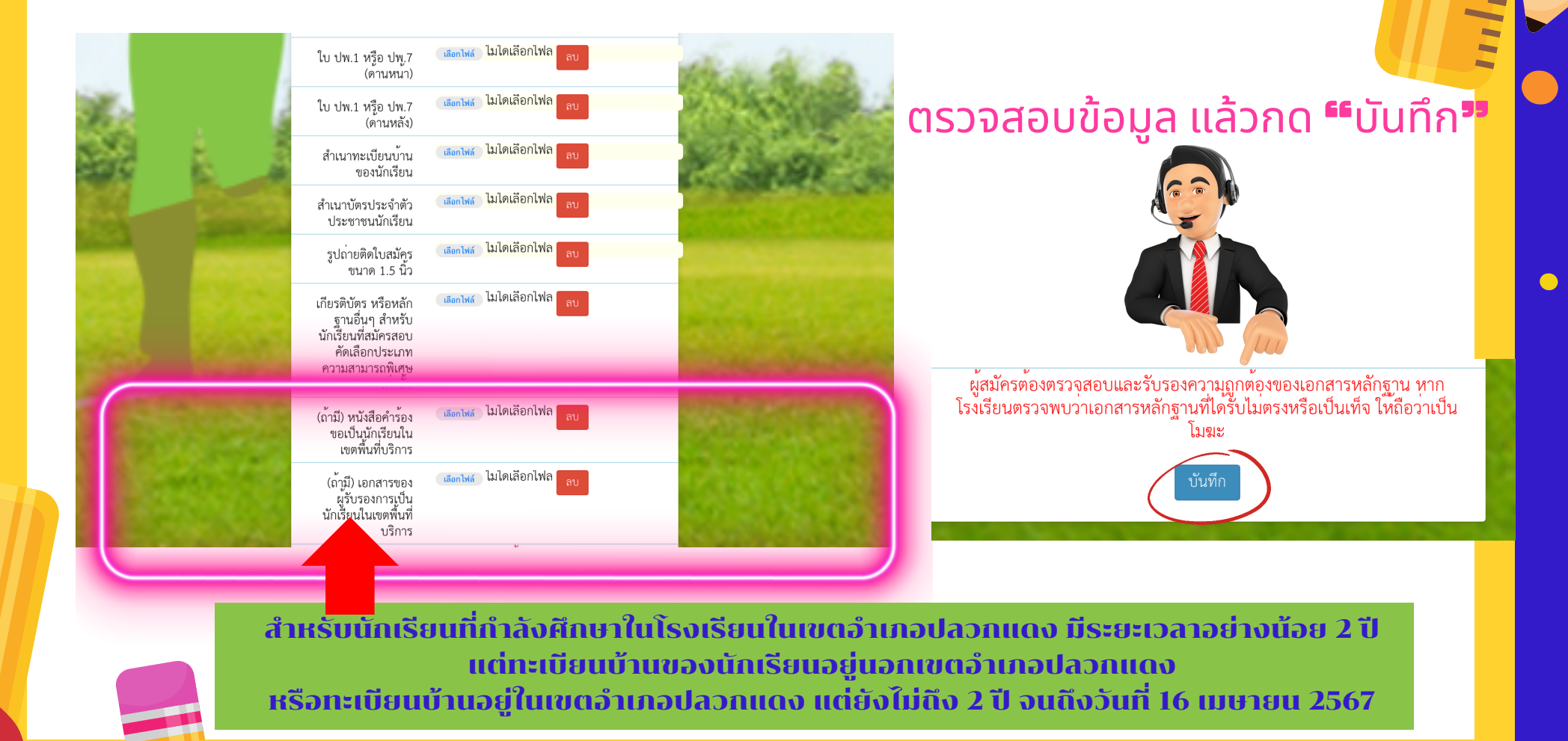

## สถานะการสมัคร/การแก้ไขข้อมูล

6

 $\bullet$ 

 $\bullet$ 

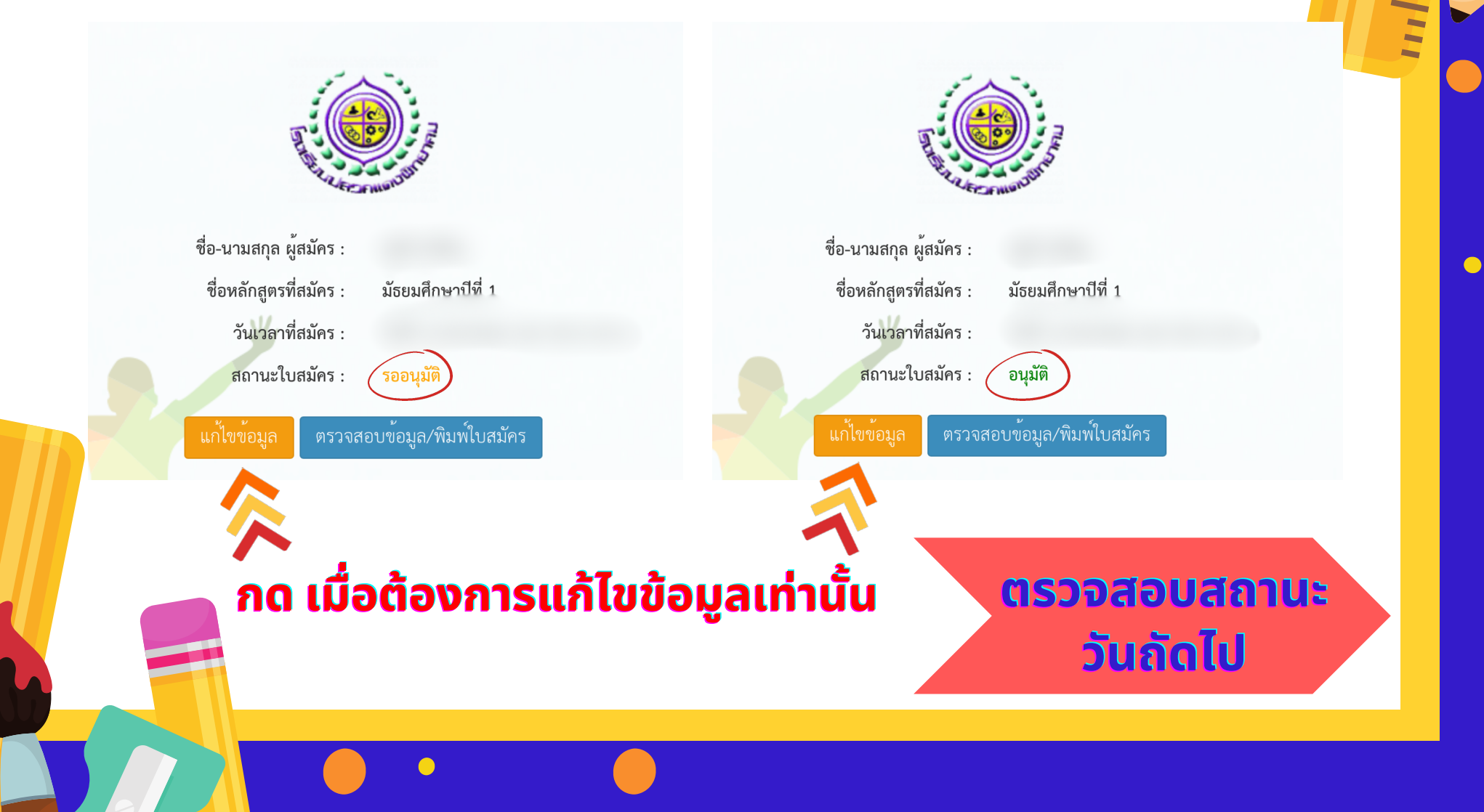